### Get Started

Portable Wireless Microphone SYNCO G2 (A1)

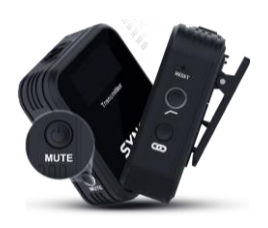

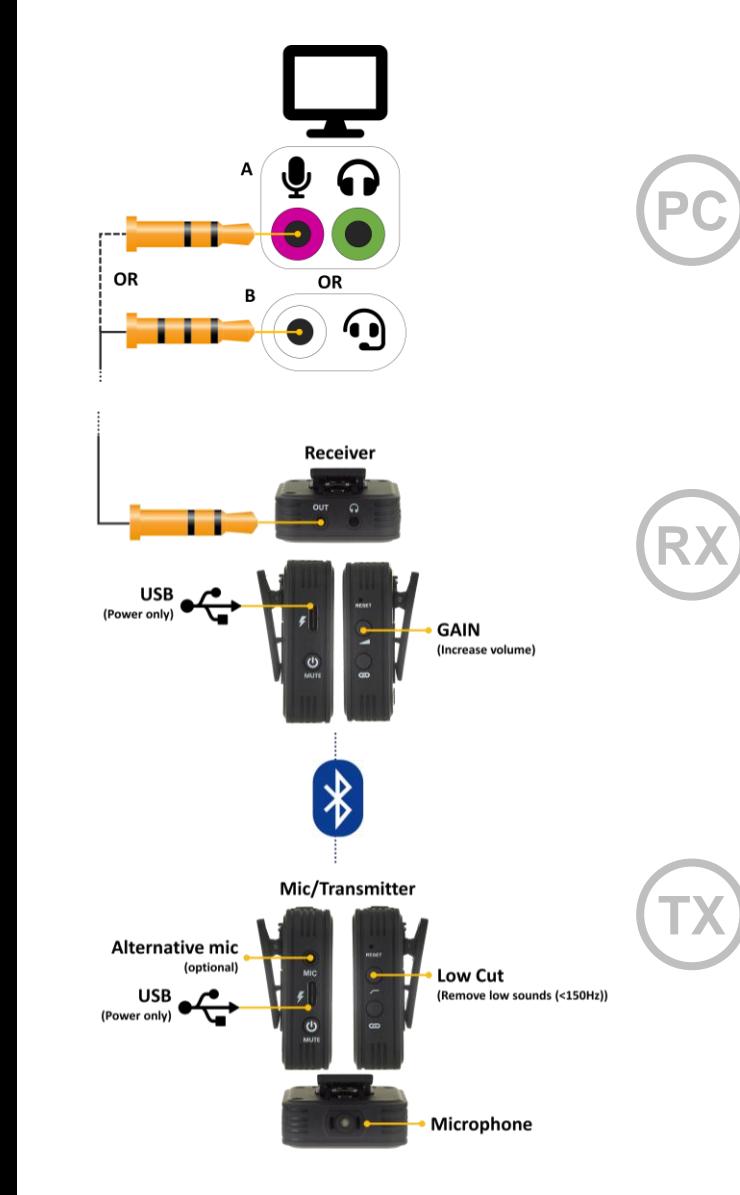

Complete the following steps in order:

# Step 1

- Find the audio jacks on your computer and identify if they are type A or type B.
- ii. Select the correct audio lead for the type.
- iii. Plug this into your computer.

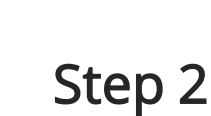

- Plug the other end of the audio lead into the receiver.
- ii. Power on the unit (long press)

Use the USB to charge the unit.

Please note: USB is power only. This mic is not a USB device and does not provide audio data to the computer.

# Step 3

- i. Power on the transmitter unit (long press)
- ii. The units connect automatically using Bluetooth Use the USB to charge the unit.

Please note: USB is power only. This mic is not a USB device and does not provide audio data to the computer.

#### Get Started

Portable Wireless Microphone SYNCO G2 (A1)

# Check the microphone is selected:

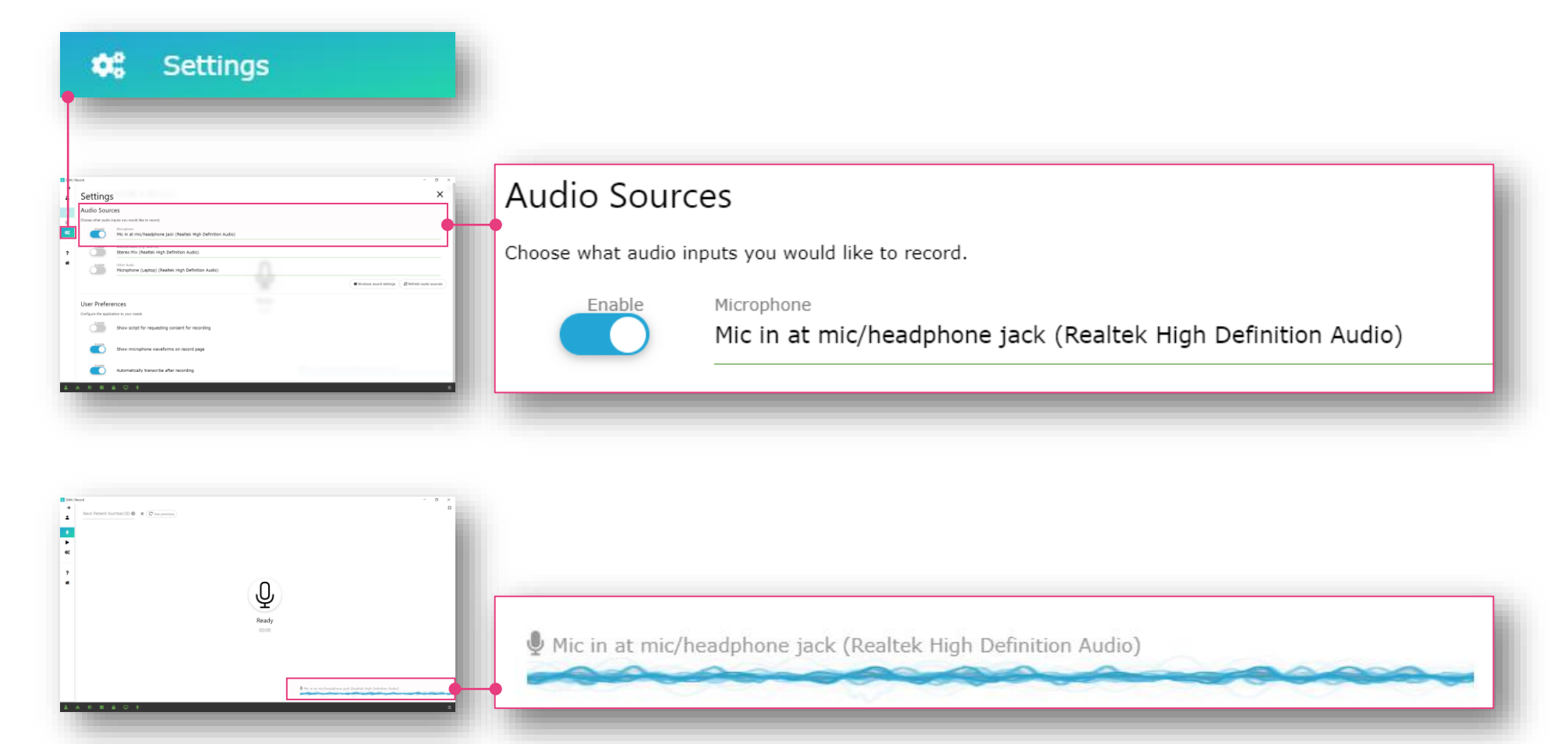

Please note: The name of the microphone may differ to that shown here.

# Choosing a microphone | wireless

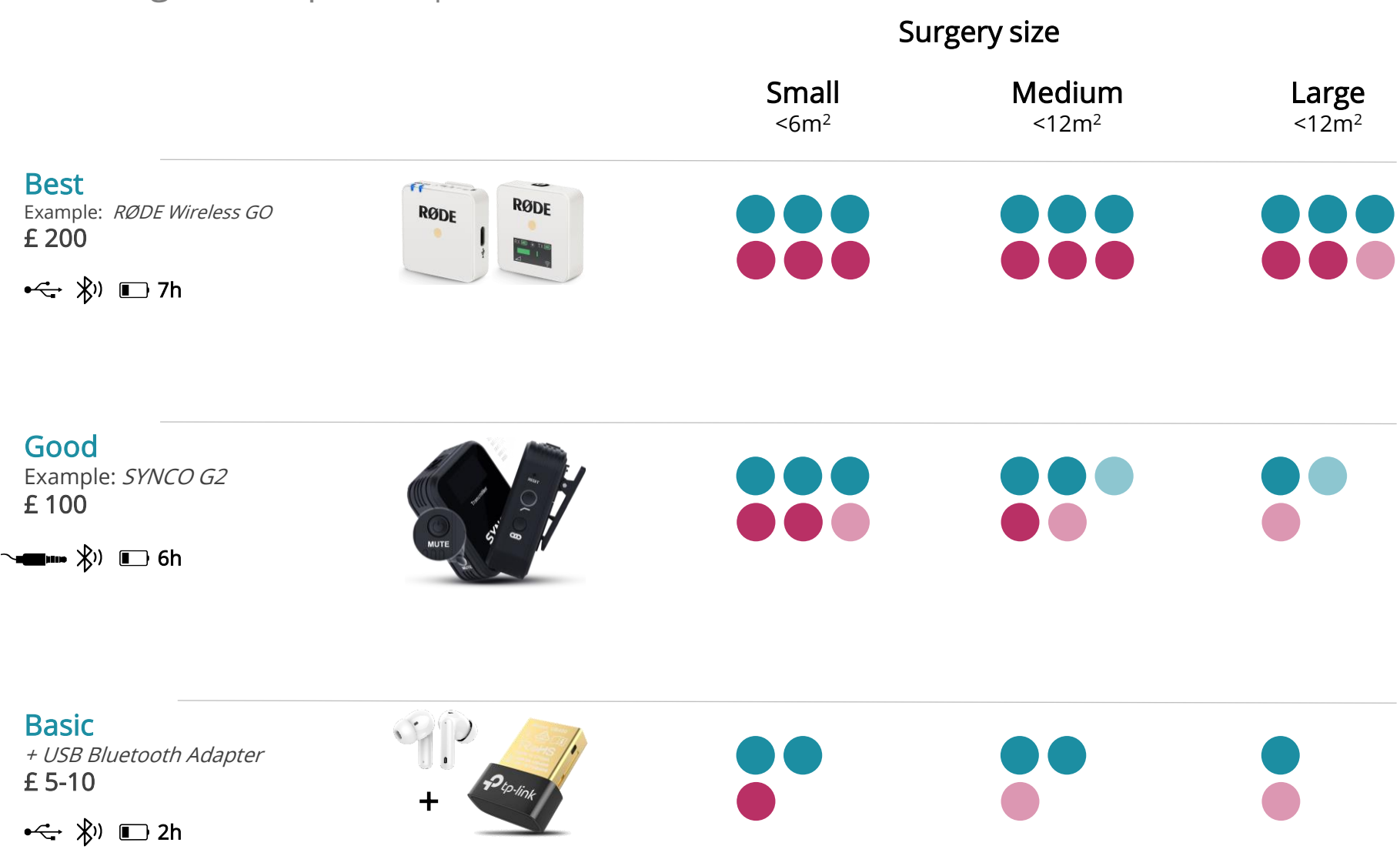

Audio quality Transcription quality